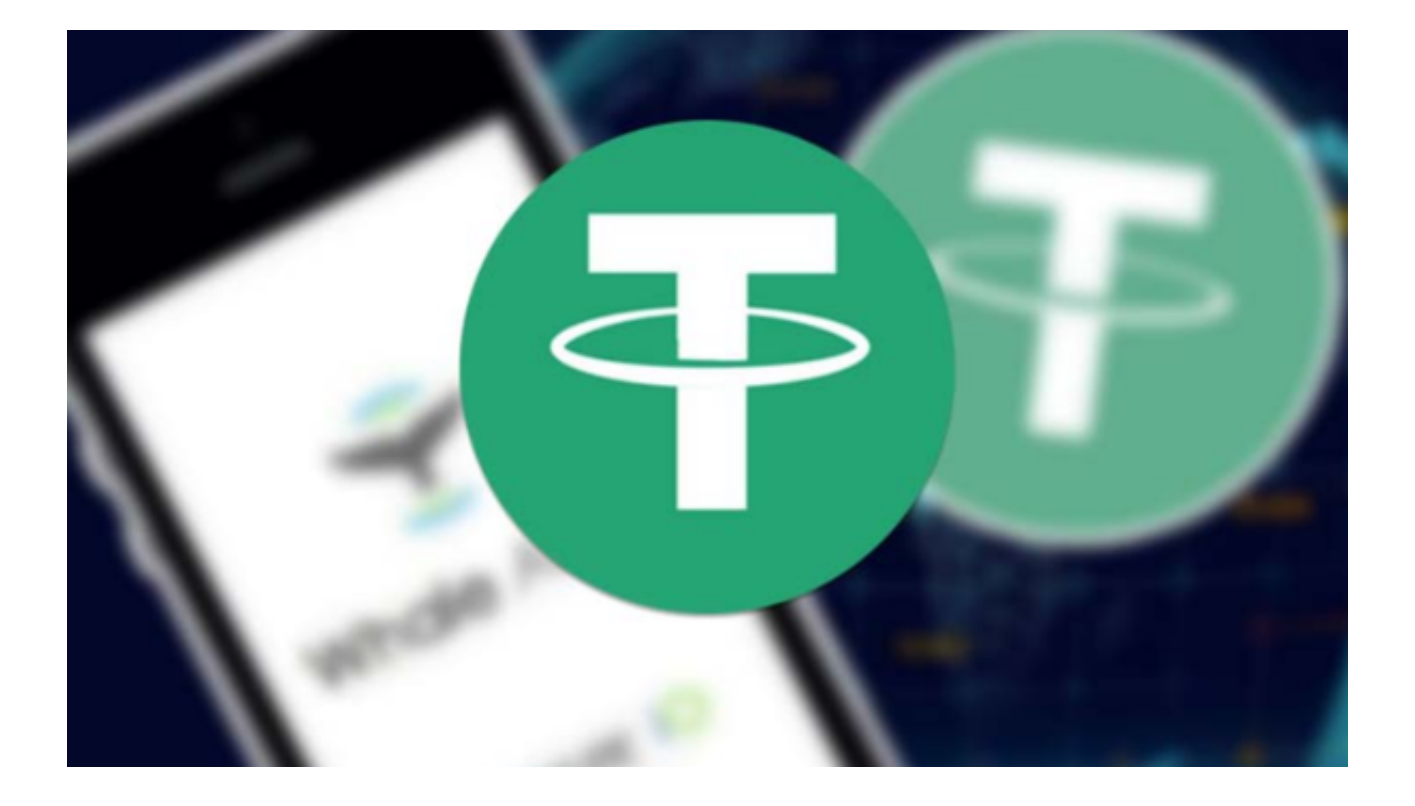

 Tether (USDT) 自 2015 年问世以来一直是最受欢迎的稳定币之一。它是美元的 数字替代品,有助于将法定货币的价值转移到加密世界,避免传统金融系统的所有 弊端。

 目前的交易平台,加强监管,必须有一个实名制。在选择usdt交易平台时,通常 最好选择更大,更有影响力的平台。一方面是安全可靠的,另一方面有更多的货币 ,活跃的交易和良好的流动性。选择平台后,第一步是注册。一般来说,有必要通 过电话注册或通过电子邮件注册。注册后,需要实名制。身份证和相应的银行卡用 于实名。

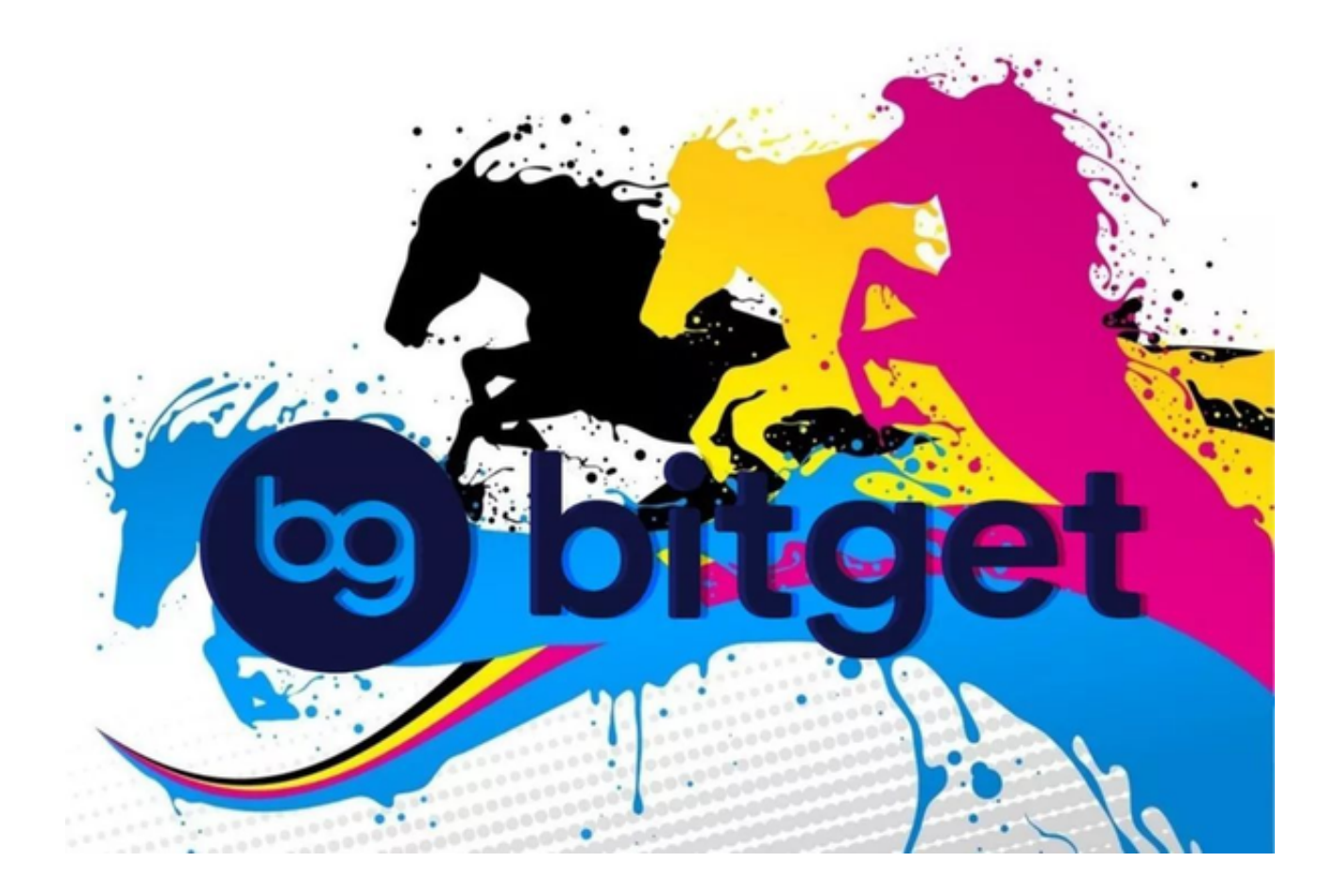

 这只是一个通用的实名制。如果没有真实姓名系统,大多数平台仅限于无法交易 。一般的实名制也会对金额等有限制。每日提款或取款都会受到限制。如果您想增 加金额和其他权限,则需要高级认证。高级认证通常需要视频认证,手持ID卡等。 高级认证完成后,权限会好很多。

通过交易的c2c方面, 个人账户可以将合法货币转换为不同的虚拟货币, 但是这里 可以交换的虚拟货币类型不多,这通常是莱特币等常见的主流货币。使用这些货币 ,您可以通过平台的货币交易买卖多种货币。这种交易是大多数玩家选择的交易方 式。

 在选择USDT交易平台时,推荐投资者可使用Bitget交易所进行交易。Bitget的交 易平台采用了先进的技术和架构,具有高性能、高可靠性、高安全性等优点。它支 持多种数字货币交易对,包括比特币、以太坊、莱特币、比特现金等。同时,Bitg et还支持多种交易方式,包括现货交易、杠杆交易、期货交易等,满足不同用户的 需求。

以下是Bitget交易APP安全下载流程的步骤:

第一步, 访问Bitget官网: 打开浏览器, 输入Bitget官网地址。

第二步,下载Bitget APP: 在Bitget官网首页,点击"APP下载"按钮,选择适合 自己手机系统的版本,下载Bitget APP。

第三步,安装Bitget

APP:下载完成后,打开下载的安装包,按照提示进行安装。

 第四步,打开Bitget APP:安装完成后,打开Bitget APP,输入账号和密码进行登录。

 第五步,安全设置:登录成功后,可以进行安全设置,包括设置登录密码、资金 密码、谷歌验证等安全措施。

 第六步,开始交易:完成安全设置后,就可以在Bitget APP上进行数字货币交易了。